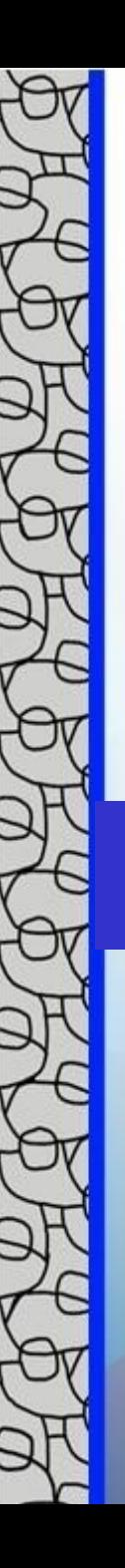

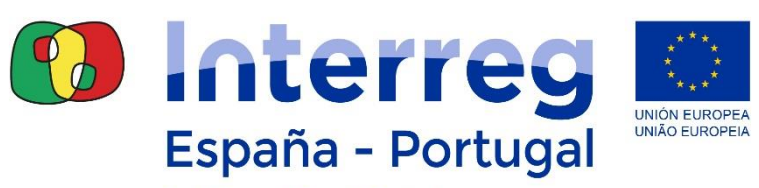

Fondo Europeo de Desarrollo Regional Fundo Europeu de Desenvolvimento Regional

# **Circuito Financiero del gasto en Coopera 2020**

Seminario Financiero para Beneficiarios y Controladores Madrid, 13/11/19

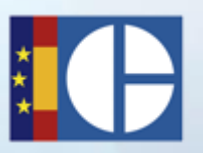

1

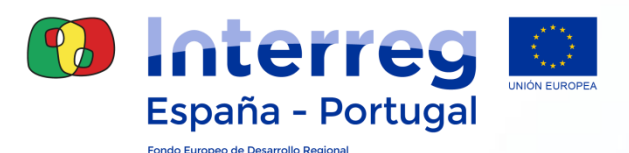

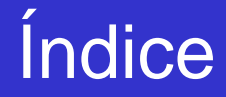

- 1. ACCESO A COOPERA 2020
- 2. ESTRUCTURA Y DATOS GENERALES DE LA OPERACIÓN
- 3. CIRCUITO FINANCIERO
- 4. HERRAMIENTAS PARA EL SEGUIMIENTO FINANCIERO
- 5. PREGUNTAS FRECUENTES

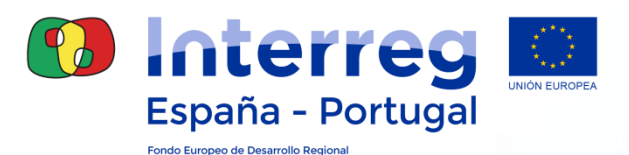

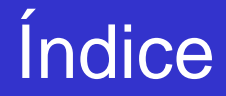

## **1. ACCESO A COOPERA 2020**

- 2. ESTRUCTURA Y DATOS GENERALES DE LA OPERACIÓN
- 3. CIRCUITO FINANCIERO
- 4. HERRAMIENTAS PARA EL SEGUIMIENTO FINANCIERO
- 5. PREGUNTAS FRECUENTES

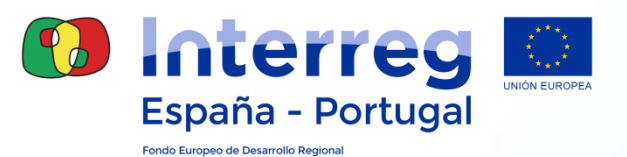

4

## ¿Qué es necesario para acceder?

### • **Configuración del PC para su acceso:**

- Sistema operativo: Windows 8.1
- Navegador de Internet:
	- Nombre: **Microsoft Internet Explorer**.
	- Versión: 11.
	- Javascript activado.
	- Cookies activadas.
	- Pop-ups (ventanas emergentes) activadas.
	- Habilitar descarga de archivos y fuentes.
- **Java Virtual Machine: Versión 1.7.**
- Adobe Reader: Versión 11.0.10 o superior.

[http://www.poctep.eu](http://www.poctep.eu/)

## ¿Qué es necesario para acceder?

#### **Usuarios españoles:** Cualquier certificado de la plataforma

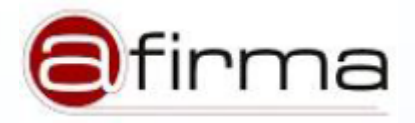

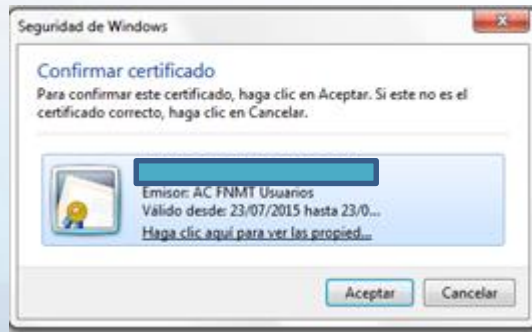

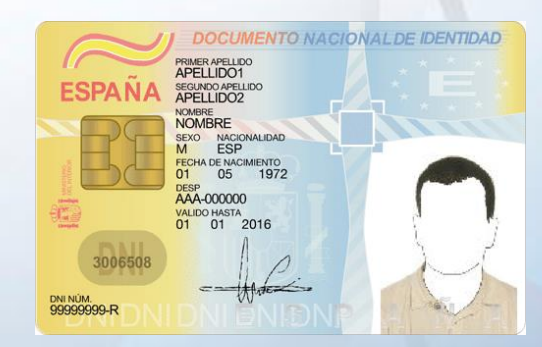

5

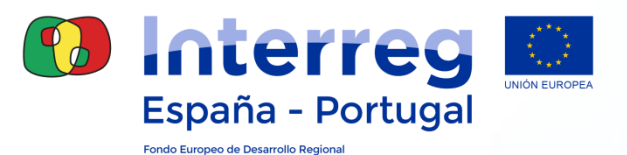

#### Procedimiento de Gestión de Accesos Módulo operaciones

- **Fase 1 Envío ficha Designación usuarios**
- **Fase 2 Solicitud Acceso a través de Gal@**

- $\triangleright$  Son dos fases independientes
- $\triangleright$  El acceso es individual y a nivel de usuario:
	- o Usuario de proyectos ya aprobados: FASE 1
	- o Nuevo Usuario: FASE 1 + FASE 2

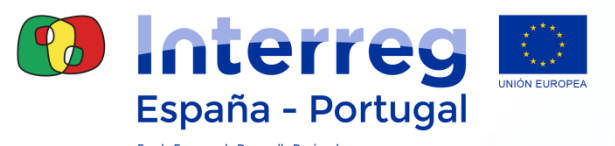

#### **Fase 1: Envío ficha "Designación de usuarios"**

- Completar una ficha Excel por entidad beneficiaria
- 2 personas máximo para cada tipo de subrol: **consulta, atualización y firma**
- Firma del máximo responsable de la entidad y envío en PDF a la Secretaría Conjunta: [coopera2020@poctep.eu](mailto:coopera2020@poctep.eu)

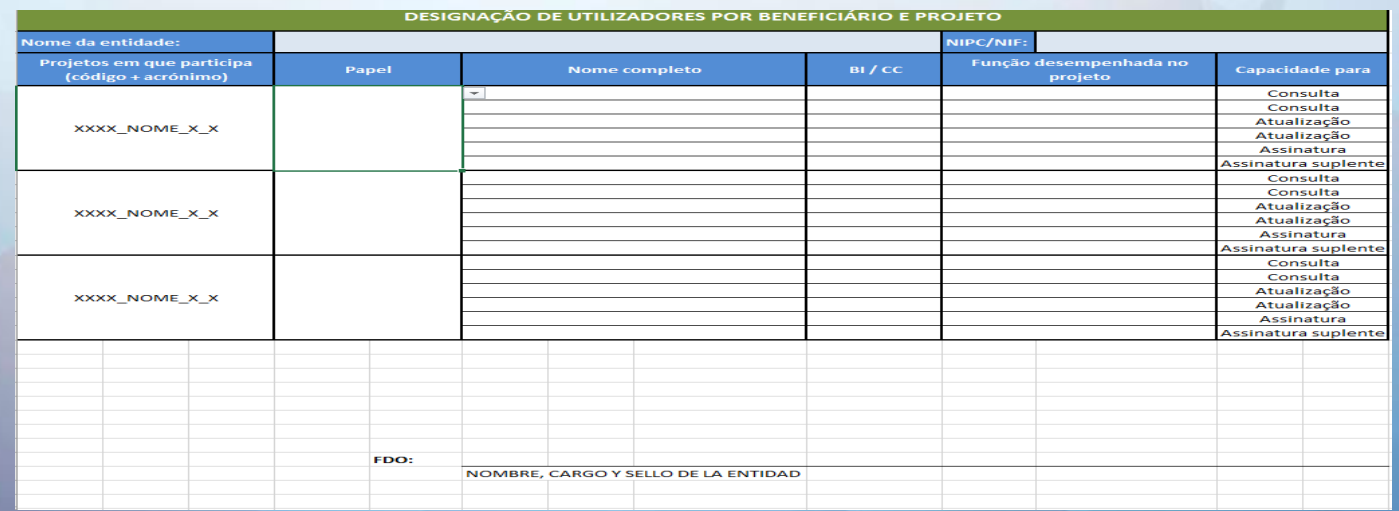

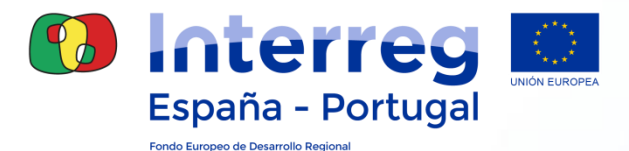

#### El primer paso será acceder al Portal de la Administración Presupuestaria desde **Internet Explorer**:

#### http://www.pap.hacienda.gob.es

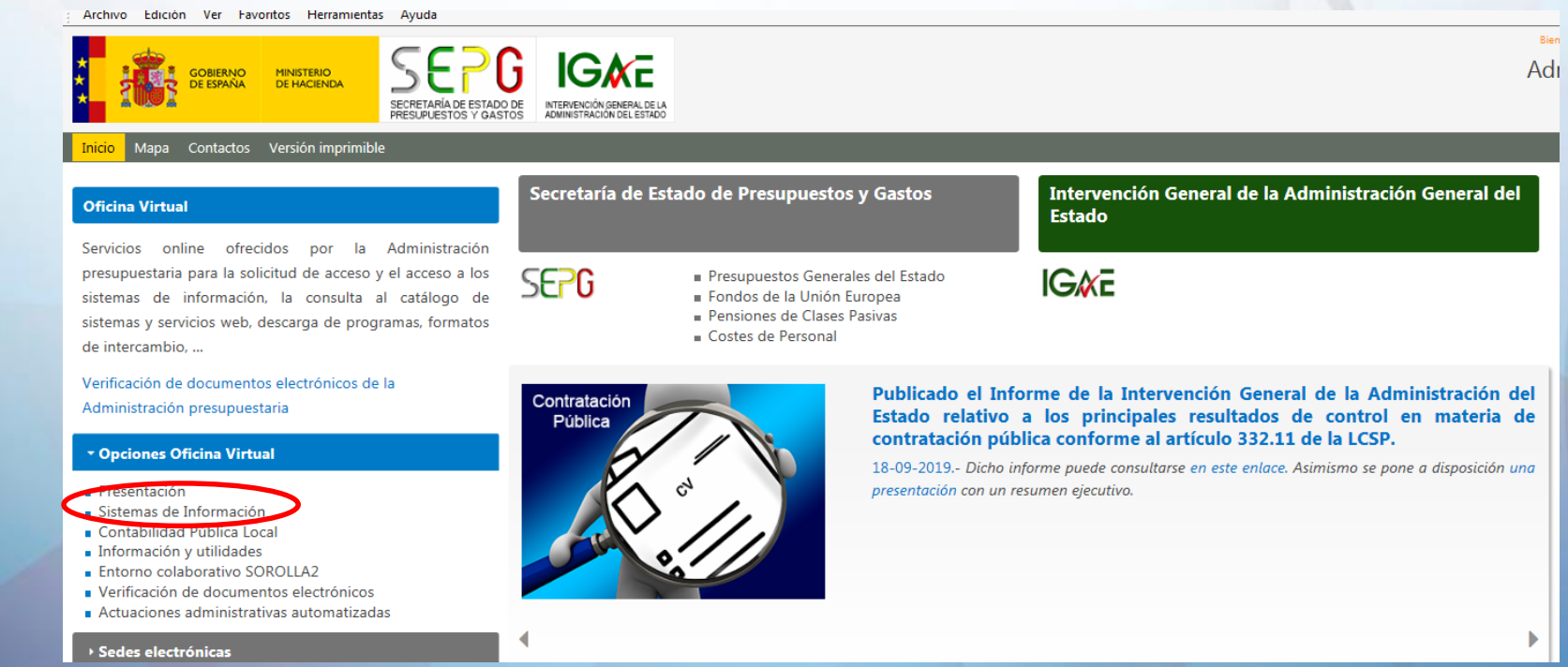

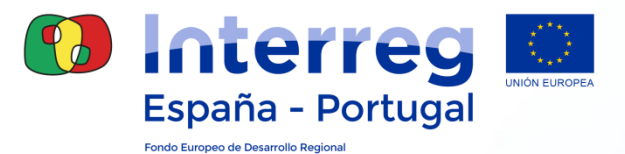

Accederemos a los Sistemas de Información si ya somos usuario/a o bien solicitaremos acceso a los sistemas:

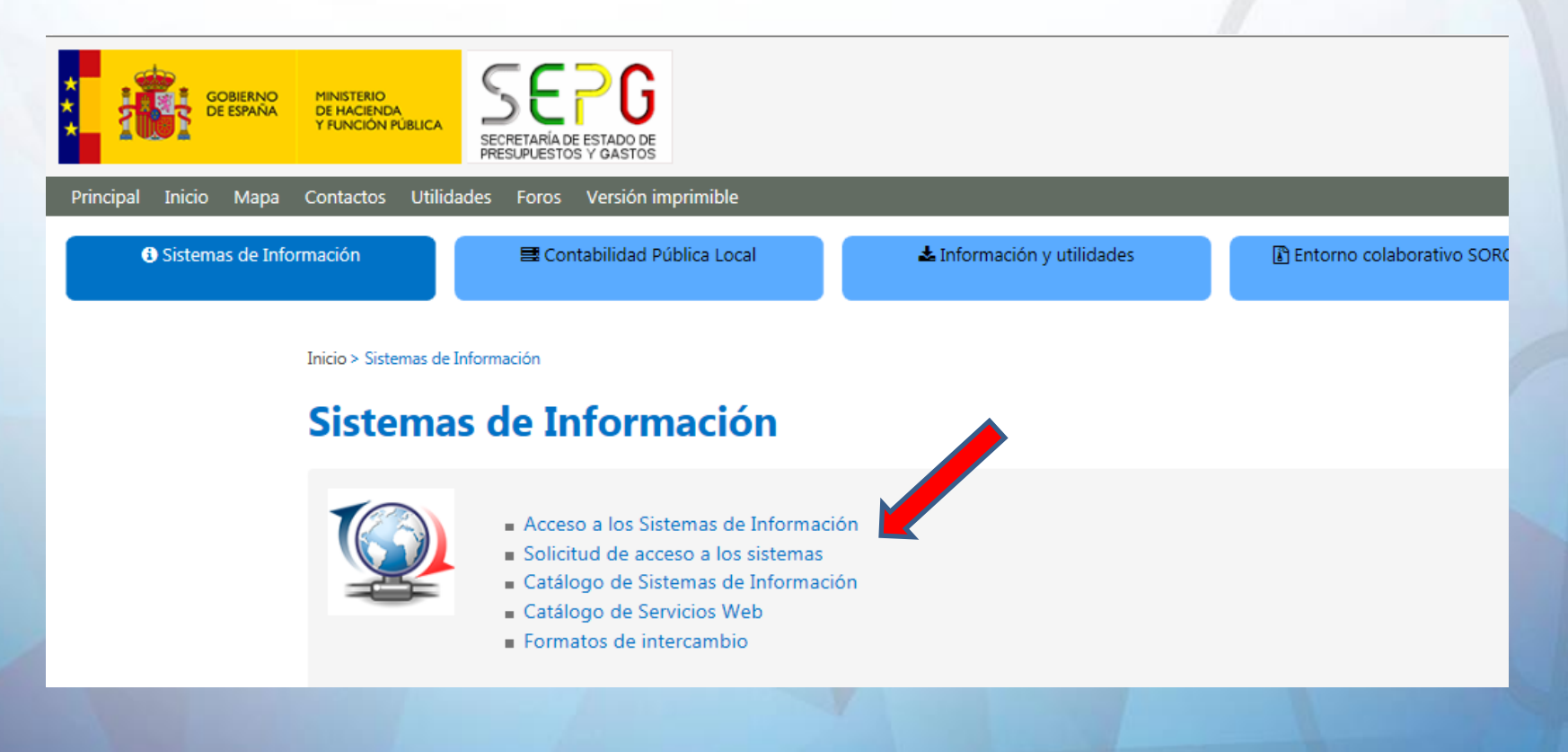

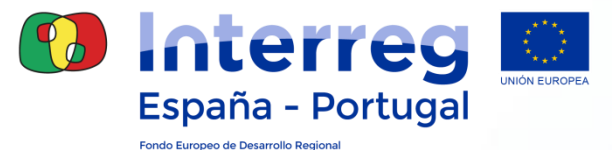

#### En Oficina Virtual ir al enlace: **"Solicitud de acceso"**

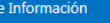

■ Contabilidad Pública Local

Información y utilidades

**B** Entorno colaborativo SOROLLA2

% Verificación de documentos electrónicos

Actuacione: autom

Inicio > Sistemas de Información > Solicitud de acceso a los sistemas

#### **Control de Accesos**

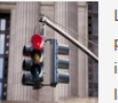

La política de seguridad de los sistemas de información de la Secretaría de Estado de Presupuestos y Gastos y de la Intervención General de la Administración del Estado está regulada por Resolución de 21 de diciembre de 2015, de la Secretaría de Estado de Presupuestos y Gastos. No obstante, en materia de tramitación de solicitud de accesos a los sistemas de información y a otros contenidos o servicios electrónicos, esta Resolución remite, a la Resolución de 27 de febrero de 2009, de la Secretaría de Estado de Hacienda y Presupuestos, por la que se regula la política de seguridad de los sistemas de información de la Secretaría General de Presupuestos y Gastos y de la Intervención General de la Administración del Estado, que en el resto de cuestiones ha quedado derogada por la nueva Resolución.

Como desarrollo de la Resolución 27 de febrero de 2009 se ha redactado el Procedimiento para el acceso a los sistemas de información de los servicios de Informática presupuestaria, de usuarios externos al ámbito de la Secretaría de Estado de Presupuestos y Gastos (pdf), en el que se expone el siguiente contenido.

- . Clasificación de los sistemas de información en función del tipo de control de accesos.
- Forma de tramitar el alta, la baja y la modificación del perfil de acceso de un usuario externo.
- Tipos de enlace de comunicaciones con la red de la Administración presupuestaria.

En algunos sistemas de información con carácter previo a la solicitud de acceso se ha de solicitar una autor

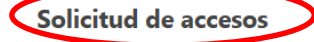

Formulario de solicitud de accesos a los Sistemas de información de la Administración Presupuestaria

previa de acuerdo con lo indicado en esta tabla de preautorizaciones.

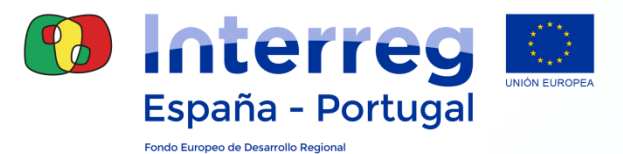

11

#### **Fase 2: Solicitud formal de acceso a los Sistemas de Información**

#### Seleccione la modalidad de acceso: **"Administración Presupuestaria"**

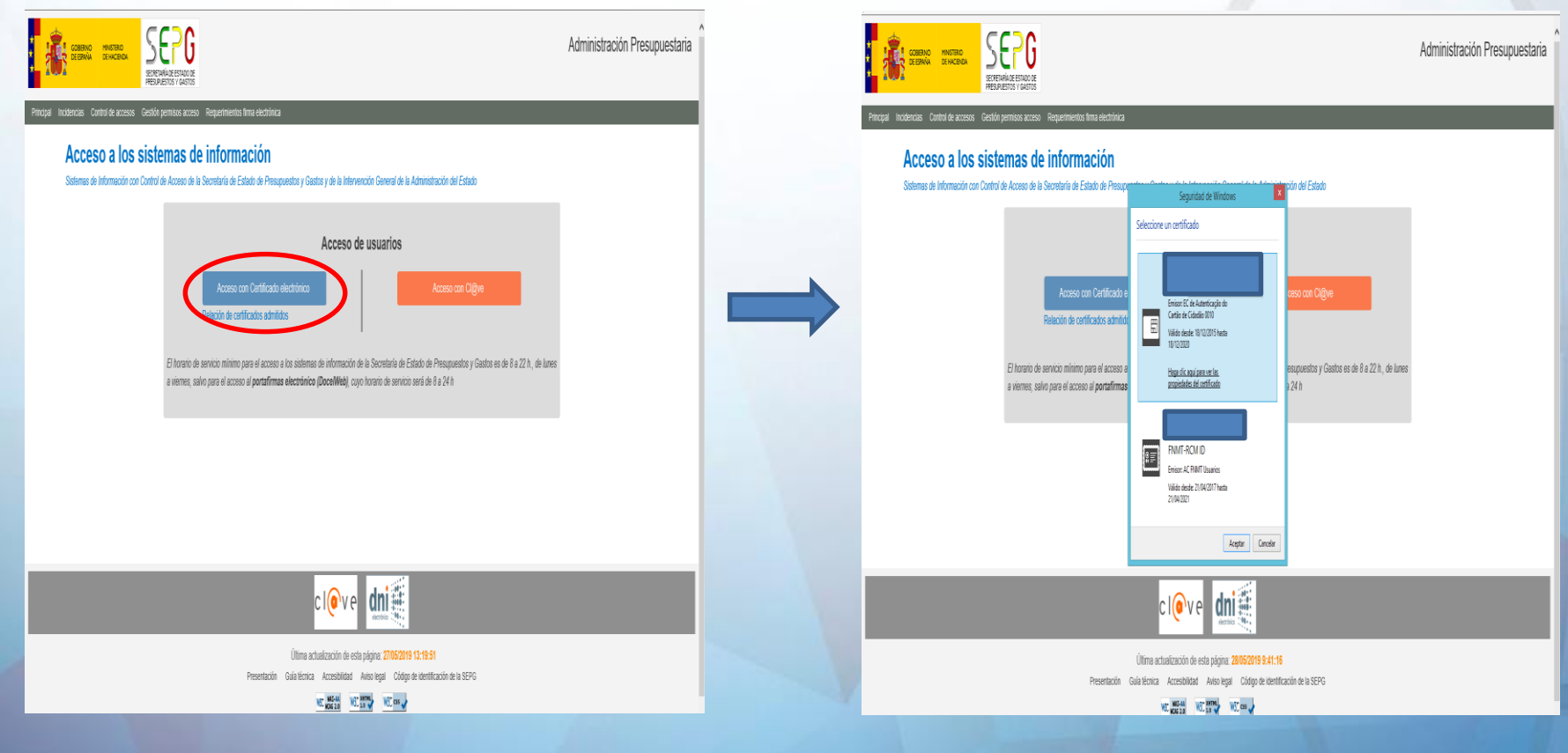

#### **Gestión de Accesos: "operaciones"**

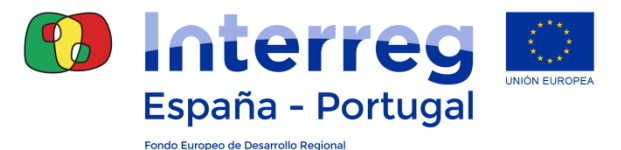

#### **Fase 2: Solicitud formal de acceso a los Sistemas de Información**

#### **Gal@ Gestión y autorización lógica de accesos**

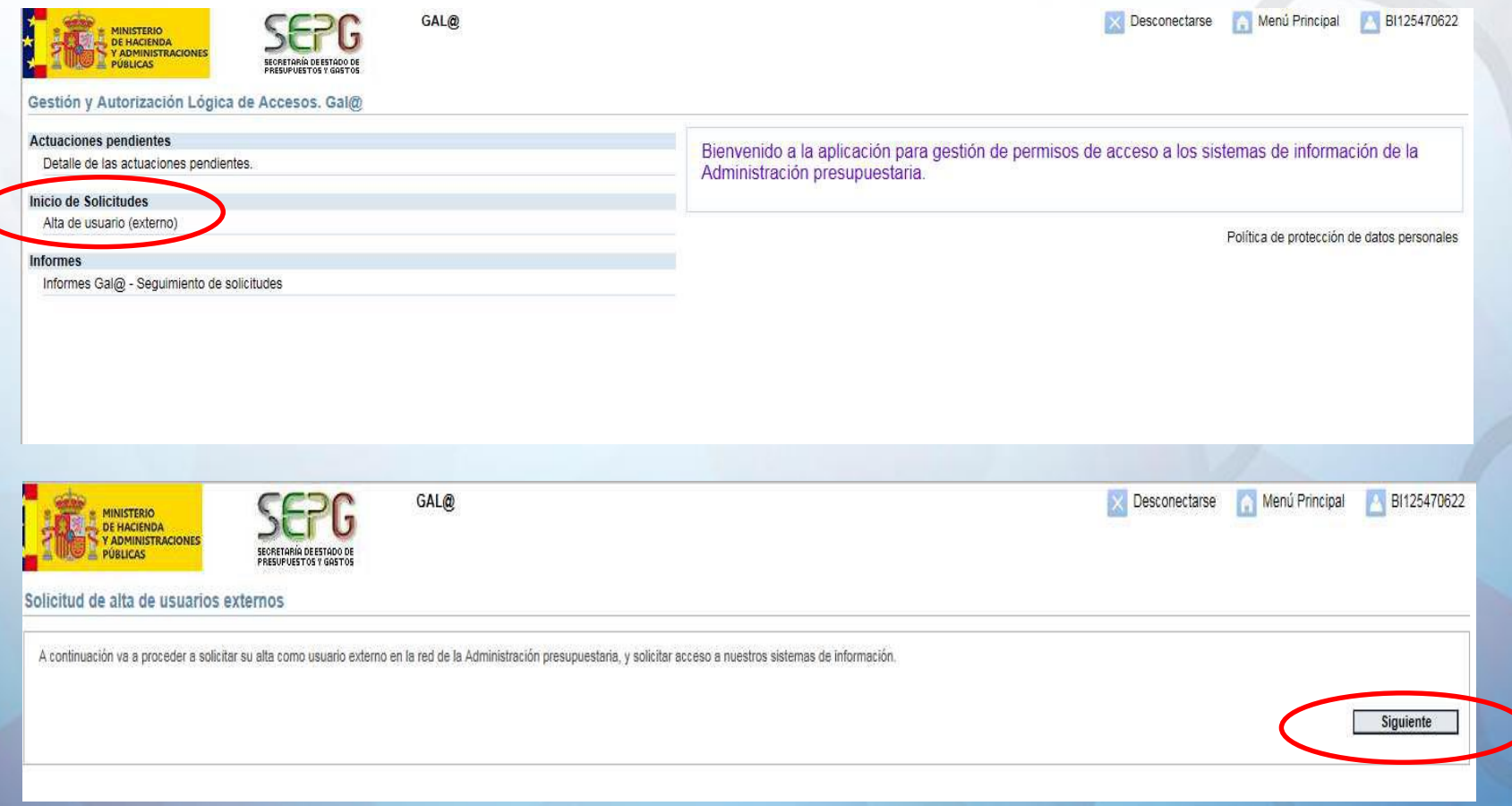

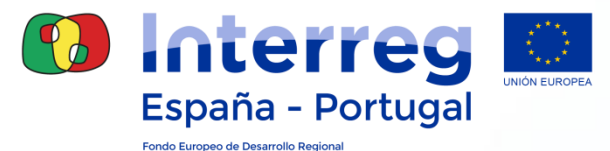

#### **Gal@- Gestión y autorización lógica de accesos: registro usuario**

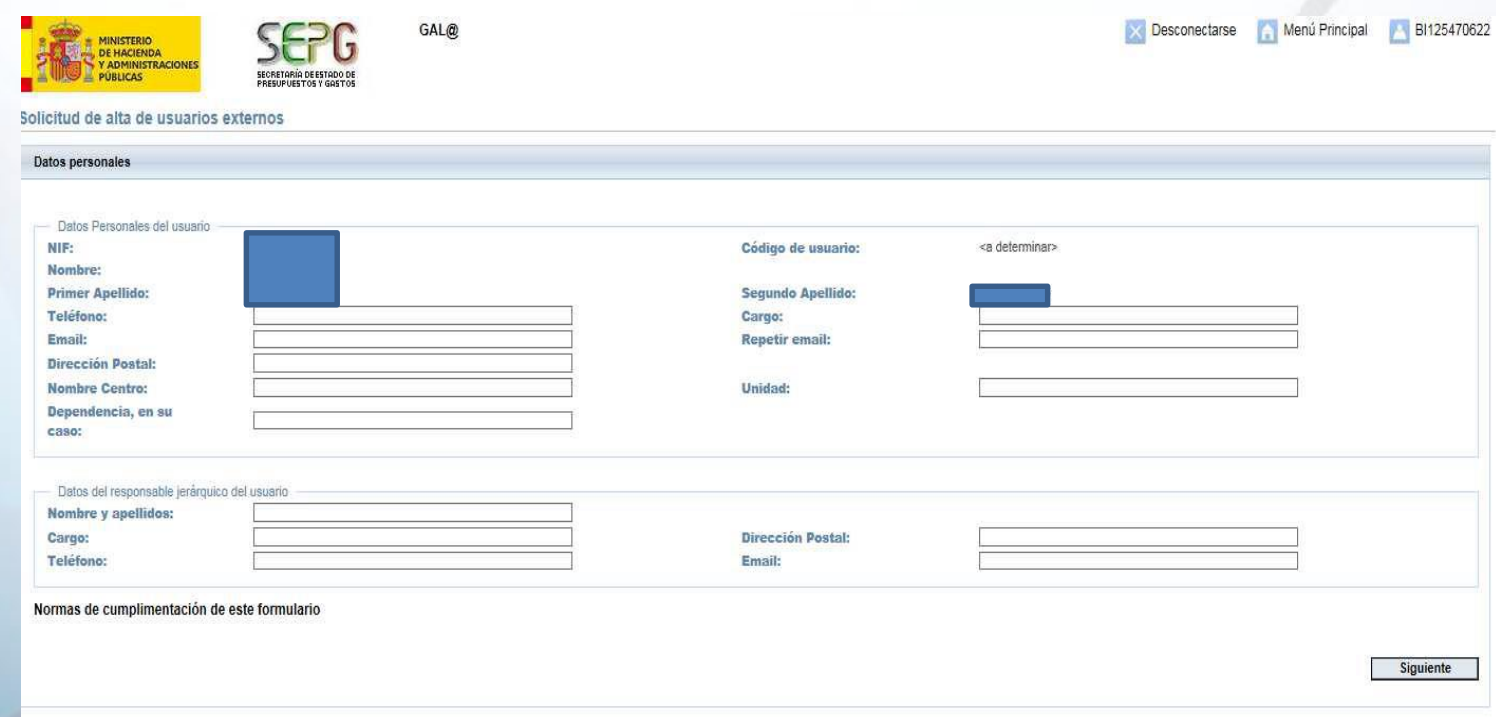

#### **Cumplimentar la información solicitada**

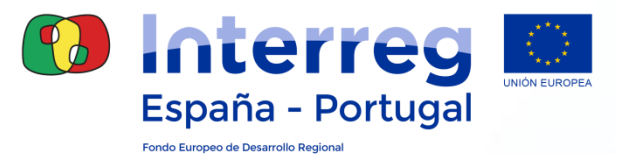

#### **Gal@- Gestión y autorización lógica de accesos: añadir SÍ**

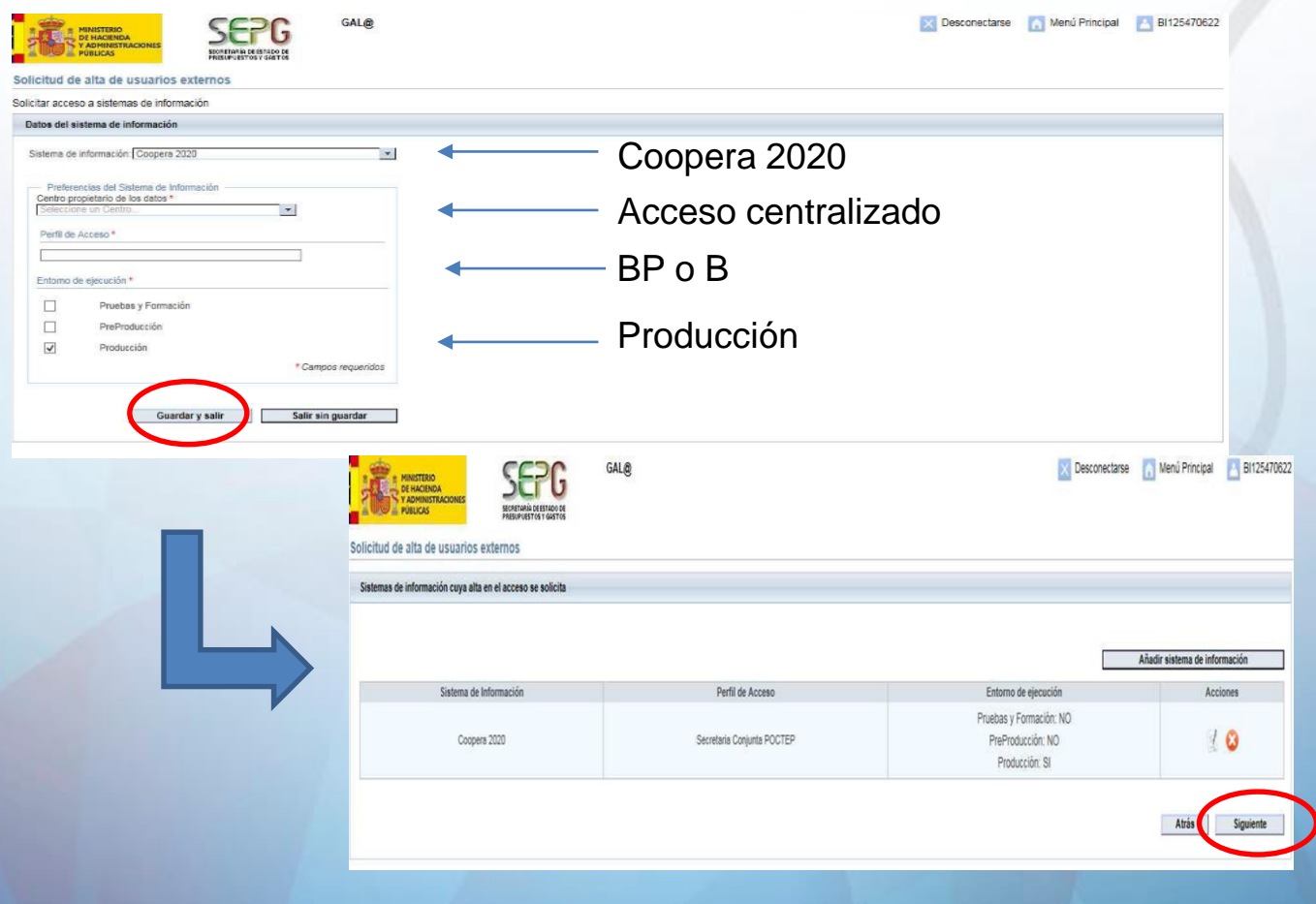

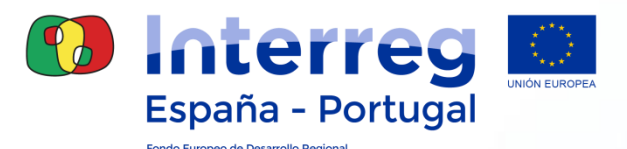

#### **Gal@- Gestión y autorización lógica de accesos: mensaje confirmación**

• Código alfanumérico de seguridad:

#### **EXT:XXXXX**

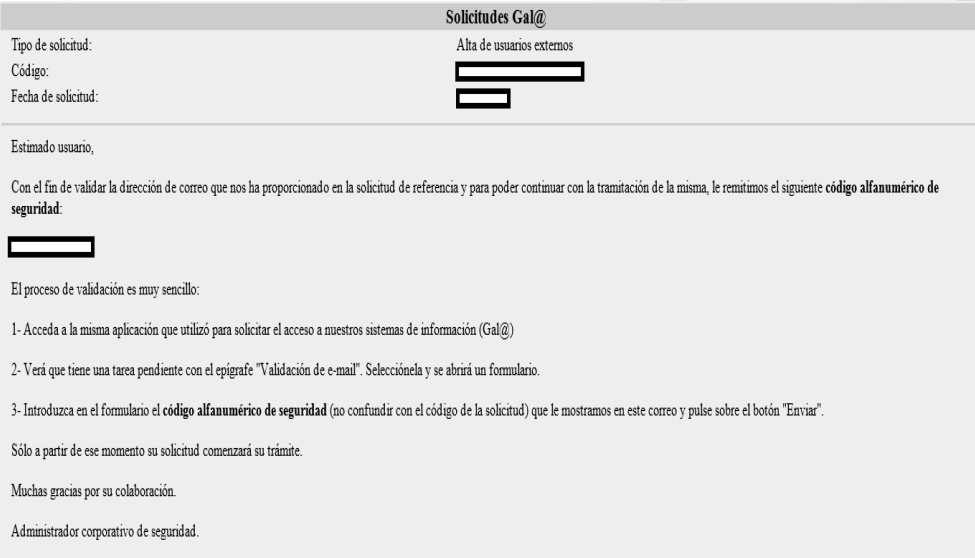

El código alfanumérico de seguridad tiene validad de **7 días**

 **Incluir en Gal@** sino pedido queda anulado y tendrá que hacer **nuevo pedido** de acceso

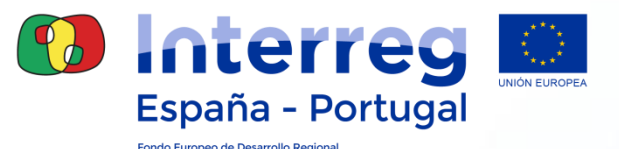

- **Gal@- Gestión y autorización lógica de accesos: tramitación solicitud**
	- El Administrador de Gal@ **revisa** la Solicitud Gala@ de nuevo acceso para el módulo de operaciones
	- La SC **crea el perfil y asigna los subroles y accesos a las operaciones** en Coopera 2020 según los datos de la relación de usuarios por beneficiario remitidos en Fase 1
		- El Administrador de Gal@ **autoriza** el alta del usuario

Este procedimiento no es inmediato puede tardar **2 ó 3 días**

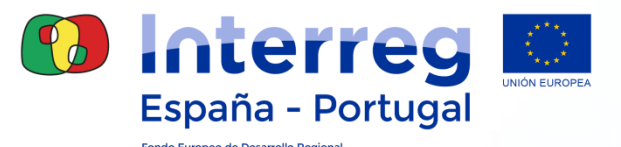

#### **Gal@- Gestión y autorización lógica de accesos: aprobación solicitud**

#### 2 **mensajes de validación final**, en el correo electrónico facilitado

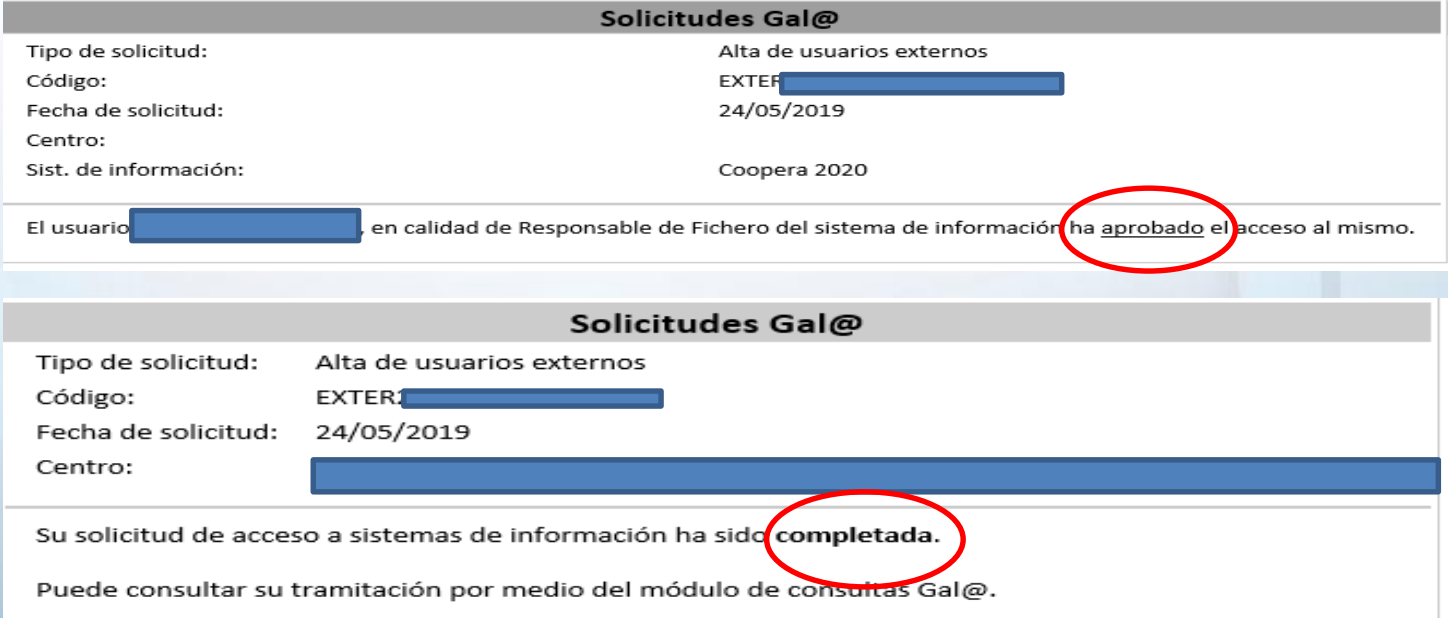

#### El usuario puede empezar a grabar gasto en Coopera 2020

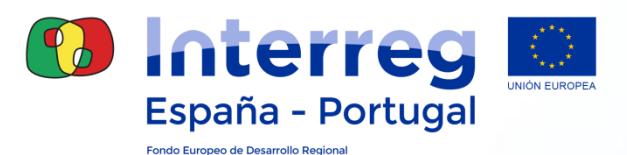

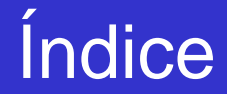

# 1. ACCESO A COOPERA 2020 **2. ESTRUCTURA Y DATOS GENERALES DE LA OPERACIÓN** 3. CIRCUITO FINANCIERO 4. HERRAMIENTAS PARA EL SEGUIMIENTO FINANCIERO

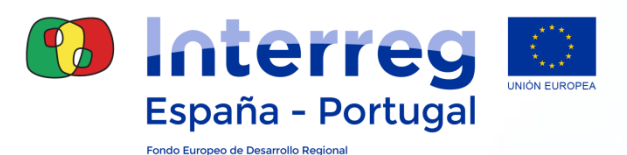

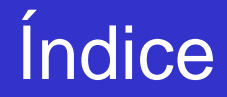

# 1. ACCESO A COOPERA 2020 2. ESTRUCTURA Y DATOS GENERALES DE LA OPERACIÓN **3. CIRCUITO FINANCIERO** 4. HERRAMIENTAS PARA EL SEGUIMIENTO FINANCIERO 5. PREGUNTAS FRECUENTES

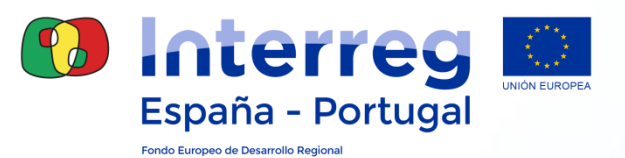

# **3.CIRCUITO FINANCIERO**

- **Aspectos claves del circuito financiero**
- **Fases del circuito:**
	- **Grabación del Gasto**
	- **Validación del Gasto**
		- Declaración del beneficiario
		- **Informe de Actividad**
	- **Certificación de Operación**

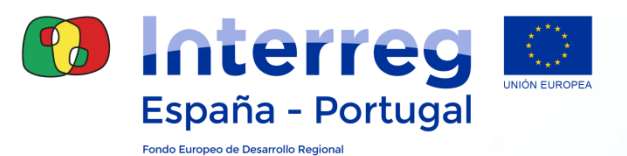

# **3.CIRCUITO FINANCIERO**

- **Aspectos claves del circuito financiero**
- **Fases del circuito:**
	- **Grabación del Gasto**
	- **Validación del Gasto**
		- Declaración del beneficiario
		- **Informe de Actividad**
	- **Certificación de Operación**

#### **Circuito financiero Aspectos claves**

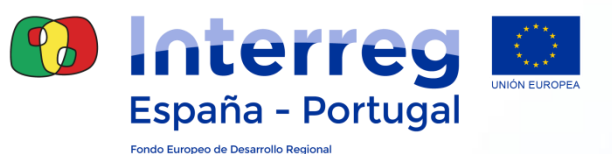

- **Todas las fases del circuito son telemáticas, sin necesidad de papel.**
- **Cada beneficiario será responsable de grabar sus gastos de forma continua e incorporarlos en validaciones de gastos.**
- **Cada validación de gastos se acompañará de un Informe de Actividad.**
- **Cada gasto sólo se grabará una única vez, con independencia del número de actividades al que se impute.**
- **Recuperación de gastos no verificados o validados (reciclado).**
- **El gasto rechazado y/o reciclado, tras subsanación, puede incorporarse en una próxima validación.**
- **Las validaciones de gastos que completen el circuito financiero podrán incluirse en una Certificación de Operación (Solicitud de Pago) por el BP.**

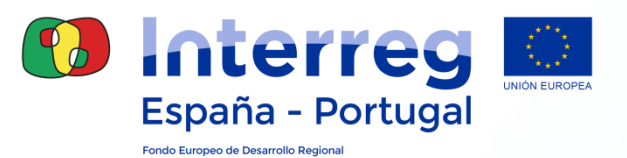

# **3.CIRCUITO FINANCIERO**

- **Aspectos claves del circuito financiero**
- **Fases del circuito:**
	- **Grabación del Gasto**
	- **Validación del Gasto**
		- Declaración del beneficiario
		- Informe de Actividad
	- **Certificación de Operación**

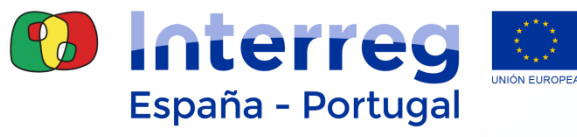

Fondo Europeo de Desarrollo Regional

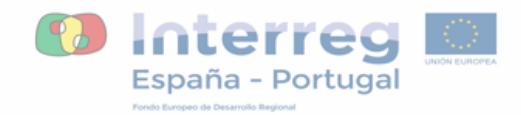

#### INFORME DE ACTIVIDAD Nº (X) DEL BENEFICIARIO

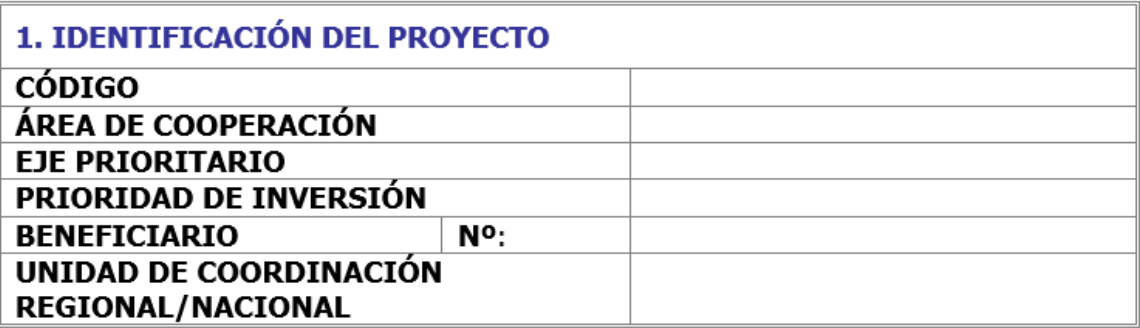

2. PERIODO TEMPORAL DEL INFORME DE ACTIVIDAD Y LOS GASTOS **ASOCIADOS** 

2 La fecha de presentación del Informe de actividad debe coincidir con la fecha en la que la validación será enviada al auditor.

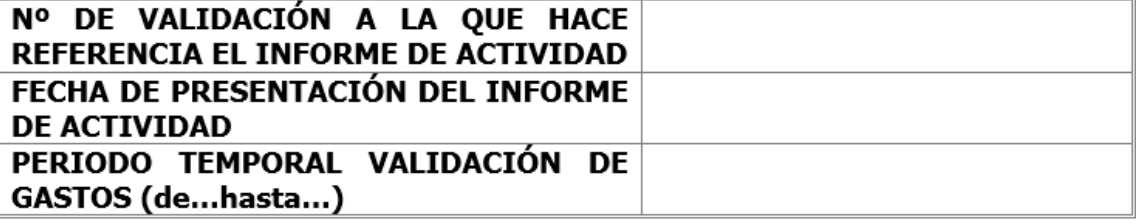

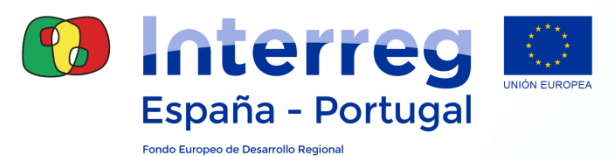

#### 3. INFORMACIÓN DESCRIPTIVA SOBRE LA EJECUCIÓN FINANCIERA

Justificación del "gasto incluido para verificación/validación" y su relación con las actividades previstas en el Formulario de Candidatura (EdC).

2 Justifique para cada una de las actividades la correspondencia de los gastos incluidos en la validación con las acciones y actividades previstas en el Formulario de Candidatura. Máx. 2.000 caracteres

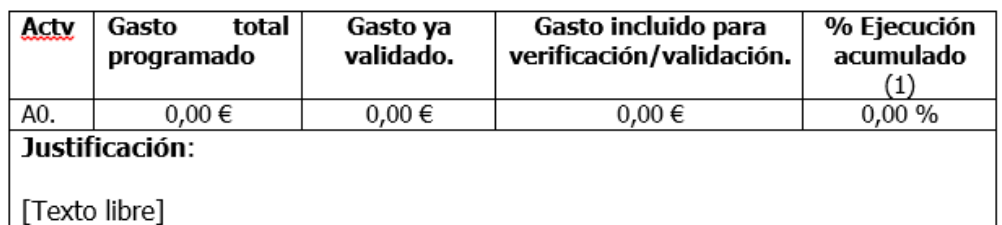

(1) Información provisional que dependerá del nivel de validación por el control de 1er nivel.

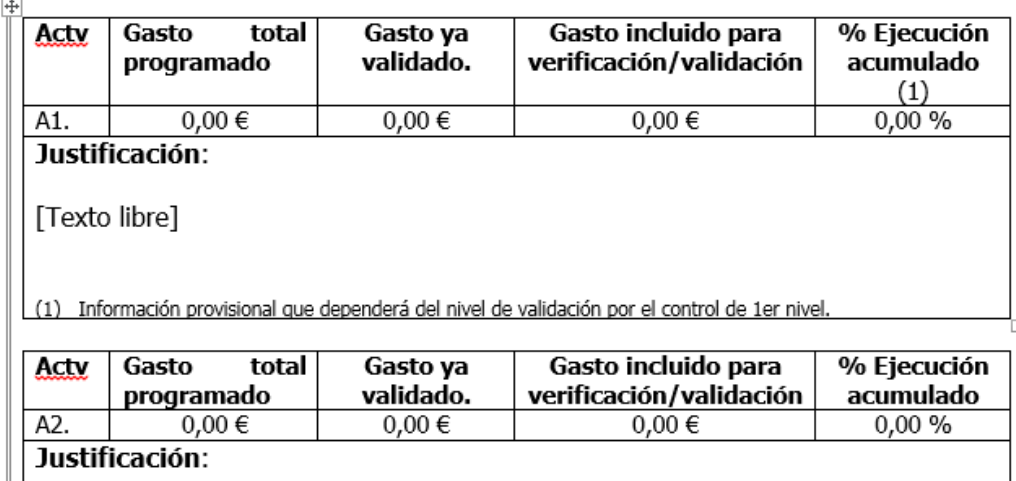

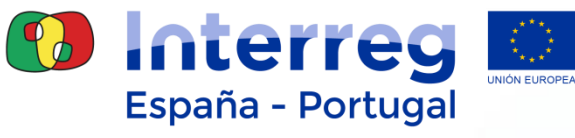

Fondo Europeo de Desarrollo Regional

#### $\overline{+}$

#### 4. INFORMACIÓN DESCRIPTIVA SOBRE LA EJECUCIÓN FÍSICA DEL **PROYECTO**

4 Apartado 4.1.- Realice una breve descripción por Actividades en la que exponga las acciones implementadas por el beneficiario y la contribución al avance físico del proyecto. Considere lo descrito en el anterior informe de actividad (a partir del segundo), de modo que la información aportada sea secuencial y no repetitiva. (Máx 5.000 caracteres)

Apartado 4.2.- Partiendo de la información aportada en el apartado anterior y considerando las acciones previstas en el EdC, realice una breve descripción del plan de trabajo que el beneficiario desarrollará durante los próximos meses. (Máx 3.500 caracteres)

ℯ Apartado 4.3.- Incorpore aquella información que considere relevante para la vida del proyecto y en concreto aquella que afecte más directamente al periodo temporal del Informe de actividad. (Máx 3.500 caracteres)

Descripción de las actividades realizadas por el beneficiario en el 4.1 periodo comprendido desde la presentación del último informe de actividad hasta la fecha actual.

[Texto libre]

 $4.2$ Descripción de las actividades previstas por el beneficiario para el período de ejecución inmediato

[Texto libre]

Otras informaciones que considere destacables (acciones de 4.3 comunicación implementadas, problemas o contratiempos surgidos...)

[Texto libre]

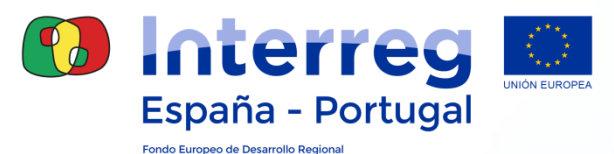

#### $\overline{+}$ **5. INGRESOS**

Aporte la información solicitada sobre los ingresos generados y/o previstos como consecuencia de la ayuda FEDER aprobada.

1. ¿Las actividades implementadas durante el periodo que comprende este Informe de Actividad (apartado 4.1) son generadoras de ingresos o prevén la generación de los mismos en un futuro?

□ SI (Si marca la opción SI, se activará la siguiente pregunta) □ NO (Si marca la opción NO, el resto de preguntas no se activarán)

#### 2. En caso afirmativo, aporte la siguiente información según proceda:

#### □ Ingresos va previstos en el Formulario de Candidatura:

- > ¿En qué actividad(es) se generan o está prevista la generación de ingresos?
- ¿Qué acción(es) generan o está prevista que generen ingresos en un futuro?
- > ¿Qué tipo de ingreso se trata?
- ¿Cuál es la cuantía de los "ingresos netos" $(1)$ generados y/o de aquellos que se prevén generar (una vez descontados los costes de explotación)?
- ¿Cómo se ha llevado a cabo el cálculo de los ingresos netos generados y/o previstos de generar?:

#### □ Ingresos NO previstos en el Formulario de Candidatura:

- > ¿En qué actividad(es) se generan o está prevista la generación de ingresos?
- ¿Qué acción(es) generan o está prevista que generen ingresos en un futuro?
- > ¿Qué tipo de ingreso se trata?
- ¿Cuál es la cuantía de los "ingresos netos" (1) generados y/o de aquellos que se prevén generar (una vez descontados los costes de explotación)?
- > ¿Cómo se ha llevado a cabo el cálculo de los ingresos netos generados y/o previstos de generar?:

Reg (UE) 1303/2013. Art.61 - "Se entenderá por <ingreso neto> todo aporte en efectivo que paguen directamente los usuarios en concepto de bienes o servicios prestados por la operación como, por ejemplo, las tasas abonadas directamente por los usuarios por la utilización de las infraestructuras, la venta o el arrendamiento de terrenos o edificios, o el pago de servicios, menos todos los gastos de funcionamiento y de sustitución de material de corta duración que surjan durante el periodo correspondiente. El ahorro en gastos de funcionamiento que produzca la operación se considerará un ingreso neto a menos que quede compensado por una reducción equivalente de las subvenciones para funcionamiento.

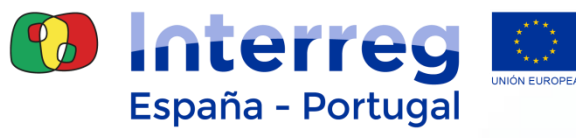

Fondo Europeo de Desarrollo Regional

#### **6. CONTRASTE DE INDICADORES**

 $\overline{+}$ 

O Cuantifique el valor alcanzado para cada indicador en la fecha actual y justifique el modo en el que se ha llevado<br>a cabo, haciendo referencia a la base de la que se alimenta cada uno de ellos. (Máx. 3.000 caracteres)

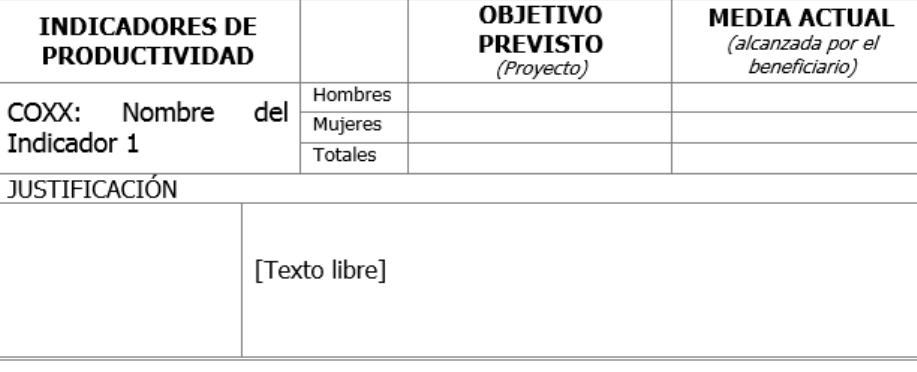

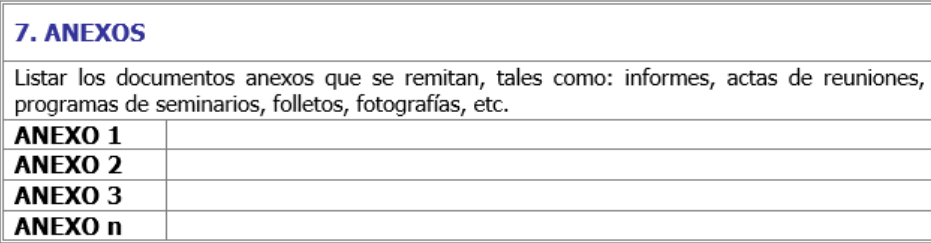

El representante legal de la entidad beneficiaria (nombre de la entidad), declara que la información contenida en el presente Informe de Actividad es verídica y se corresponde con la operación (código y nombre de la operación) financiada en el marco del POCTEP 2014-2020.

Este Informe se anexa al resto de documentación de la validación, y será firmado digitalmente por el representante de la entidad beneficiaria.

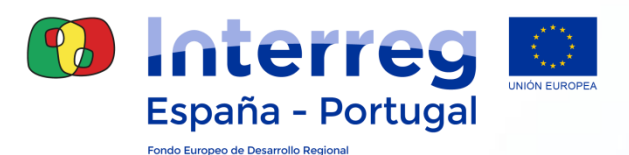

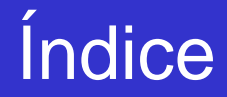

1. ACCESO A COOPERA 2020 2. ESTRUCTURA Y DATOS GENERALES DE LA OPERACIÓN 3. CIRCUITO FINANCIERO **4. HERRAMIENTAS PARA EL SEGUIMIENTO FINANCIERO** 5. PREGUNTAS FRECUENTES

# **4. HERRAMIENTAS PARA EL SEGUIMIENTO FINANCIERO**

#### **Descarga de gastos Informe de Ejecución de Gastos**

 Coopera 2020 ofrece la posibilidad de descargar los gastos registrados por los beneficiarios, con informaciones sobre valores en cada actividad, cada categoría de gasto o cada anualidad.

 Esta información puede ser descargada a una hoja excel para ser procesada o bien generar un documento pdf.

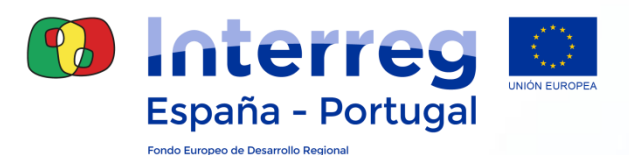

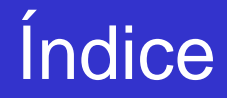

1. ACCESO A COOPERA 2020 2. ESTRUCTURA Y DATOS GENERALES DE LA OPERACIÓN 3. CIRCUITO FINANCIERO 4. HERRAMIENTAS PARA EL SEGUIMIENTO FINANCIERO **5. PREGUNTAS FRECUENTES** 

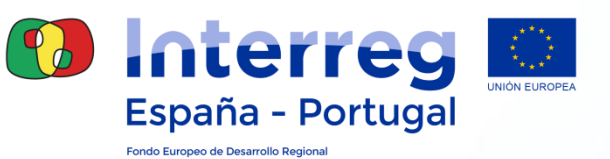

**1. ¿Puedo comenzar a grabar gasto en Coopera 2020 si no tengo controlador designado?**

NO

SI

Siempre que reciba una autorización especial de la AG

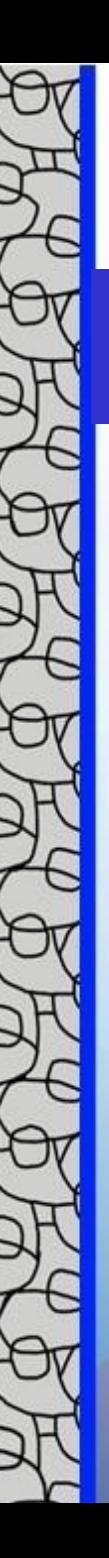

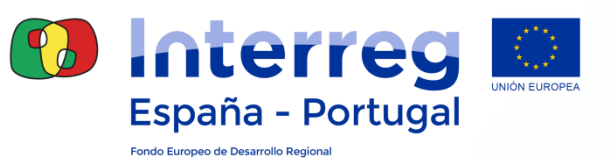

**1. ¿Puedo comenzar a grabar gasto en Coopera 2020 si no tengo controlador designado?**

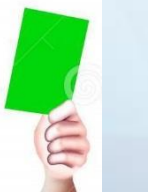

SÍ

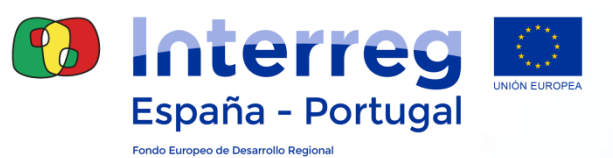

#### **2. ¿Es posible grabar gastos en la aplicación por varias personas?**

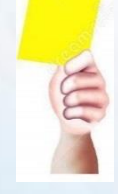

NO, la aplicación sólo permite grabar gasto a una persona.

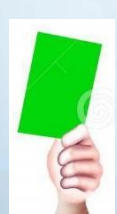

SÍ, siempre que no lo hagamos en el mismo momento.

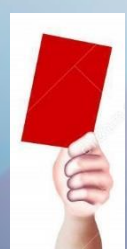

SÍ, incluso coincidiendo en el mismo momento.

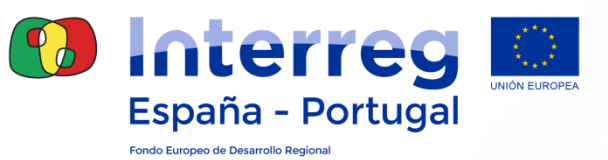

#### **2. ¿Es posible grabar gastos en la aplicación por varias personas?**

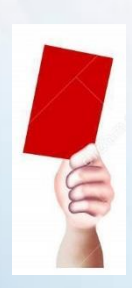

SÍ, incluso coincidiendo en el mismo momento.

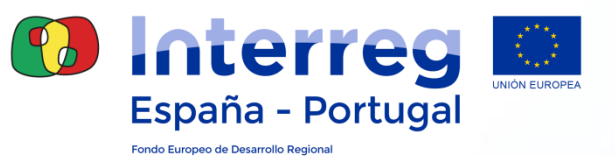

### **3. ¿Puedo dejar a medias la grabación de un gasto?**

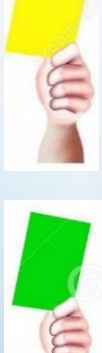

No, deberé grabar todos los datos e incluso incluir los documentos relativos a la pista de auditoría.

Sí, pero es obligatorio grabar todos los datos generales.

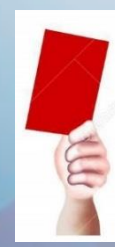

Sí, siempre que se trate de Gastos de Personal.

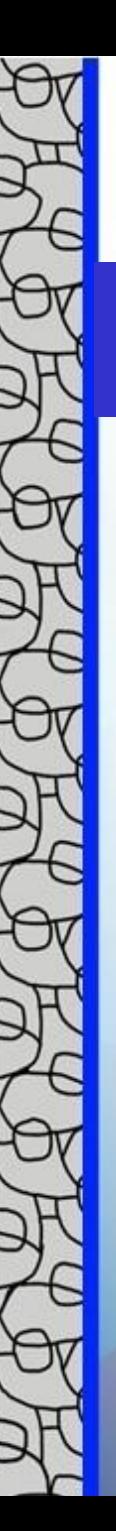

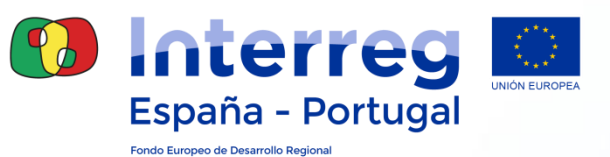

#### **3. ¿Puedo dejar a medias la grabación de un gasto?**

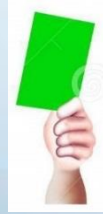

Sí, pero es obligatorio grabar todos los datos generales.

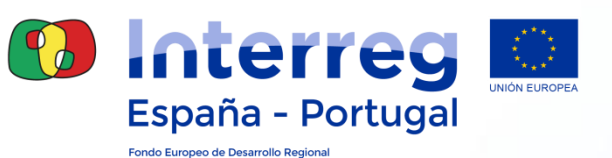

### **4. ¿Puedo incluir en una validación un gasto que no está completo y cuadrado?**

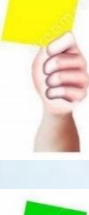

No, Coopera sólo me permitirá incluirlo si el gasto está cuadrado y completo.

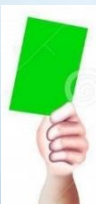

Sí, podré incluirlo e informar al auditor/validador por email de los datos ó documentos que faltan .

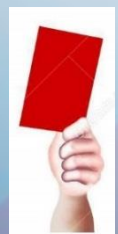

Sí, podré subsanarlo cuando me lo requiera el auditor/validador

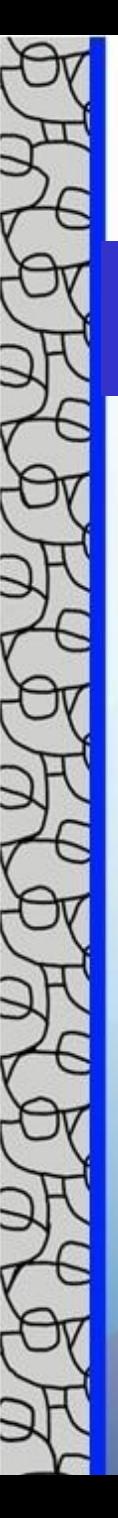

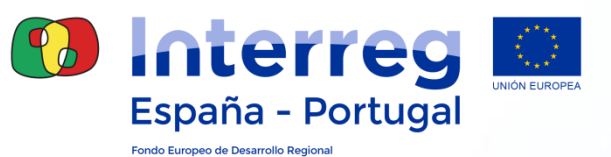

#### **4. ¿Puedo incluir en una validación un gasto que no está completo y cuadrado?**

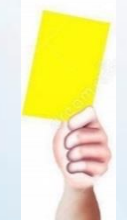

No, Coopera sólo me permitirá incluirlo si el gasto está cuadrado y completo.

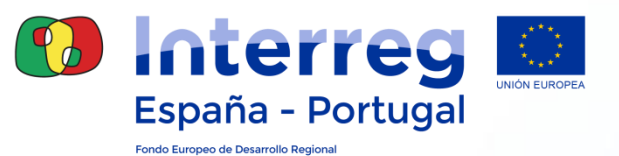

**5.¿Cómo grabo los gastos de Oficina y Administrativos (OyA)?** 

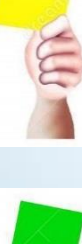

Igual a los gastos del resto de categorías.

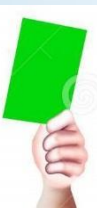

Los gastos de OyA se certifican de forma automática sobre el 15% de los gastos de Personal Directo y no es necesario grabarlos.

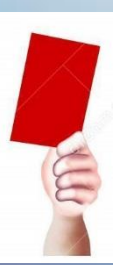

Estos gastos los graba la Secretaría Conjunta.

### **5.¿Cómo grabo los gastos de Oficina y Administrativos?**

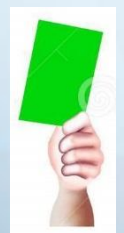

Los gastos de OyA se certifican de forma automática sobre el 15% de los gastos de Personal Directo y no es necesario grabarlos.

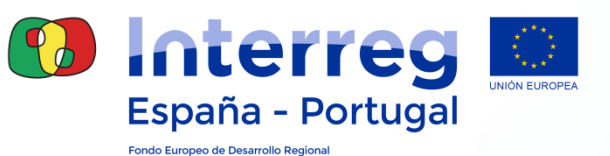

### **6. ¿Puedo seguir grabando gastos si tenemos una validación que no ha terminado el circuito financiero?**

Sí.

Sí, siempre que se encuentre en fase validador

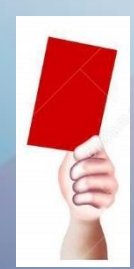

Podría grabar gastos pero no incluirlos en otra validación.

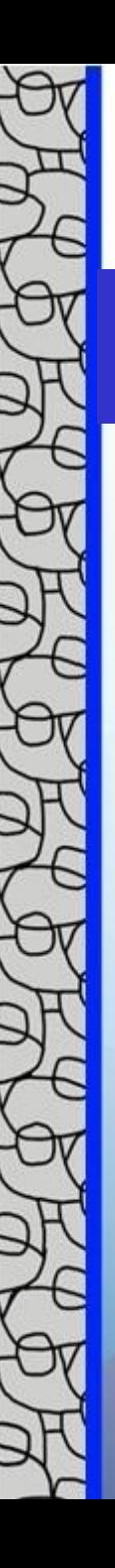

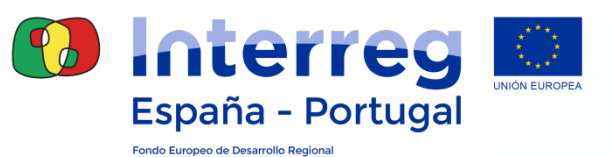

### **6. ¿Puedo seguir grabando gastos si tenemos una validación que no ha terminado el circuito financiero?**

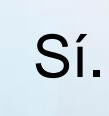

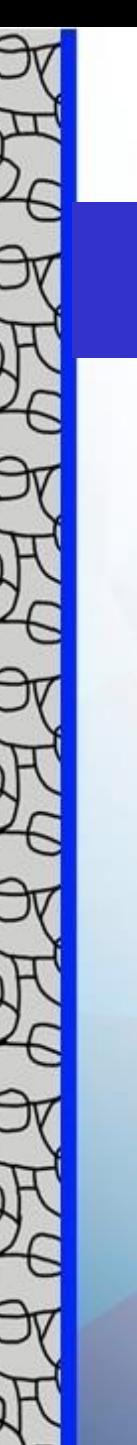

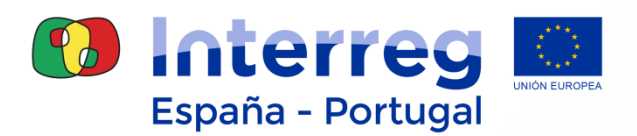

**7. He grabado mal una/varias líneas de gasto. ¿Qué hacer si ya he firmado la validación?** 

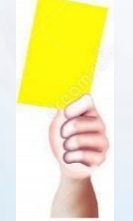

Llamo a la Secretaría Conjunta (SC) para que lo solucione.

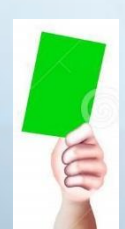

Dependiendo de la fase en la que se encuentre el gasto, hablaré con el Aud/Val/SC para que rechace esos gastos.

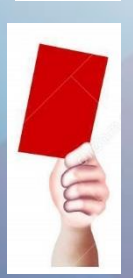

Grabaré nuevamente los gastos e informaré a la SC.

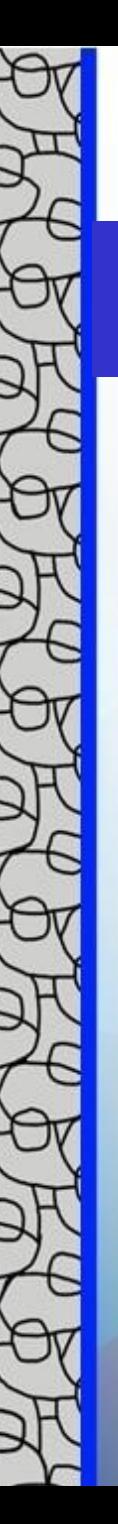

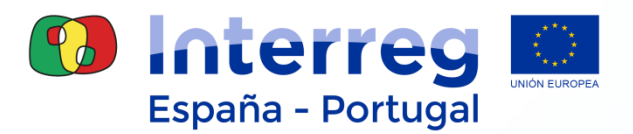

**7. He grabado mal una/varias líneas de gasto. ¿Qué hacer si ya he firmado la validación?** 

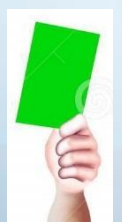

Dependiendo de la fase en la que se encuentre el gasto, hablaré con el Aud/Val/SC para que rechace esos gastos.

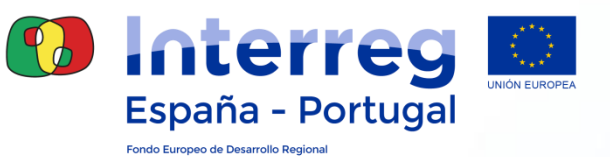

## **8.¿Cuántas validaciones de gasto debo presentar al año?**

Una al trimestre.

Una antes del 1 de Octubre del año natural.

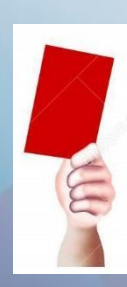

No existe límite, se recomienda que se realice de forma periódica.

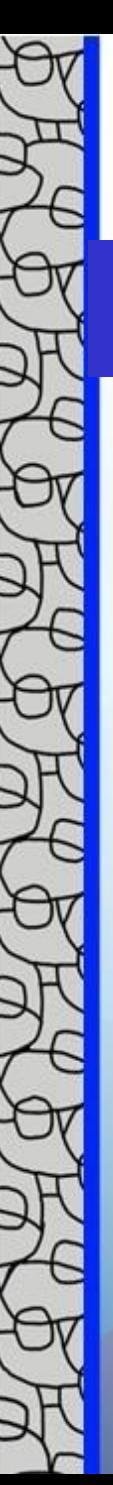

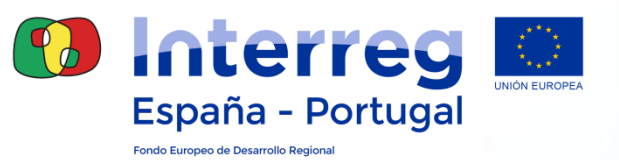

### **8.¿Cuántas validaciones de gasto debo presentar al año?**

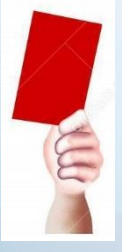

No existe límite, se recomienda que se realice de forma periódica.

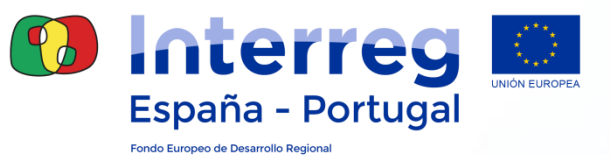

## **9. ¿Cuánto gasto debo incluir en cada validación?**

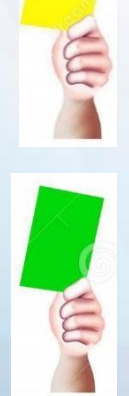

Al menos el 20% de mi presupuesto.

No hay límites, dependerá del volumen de mi presupuesto aprobado.

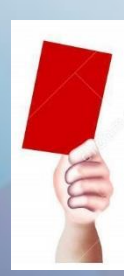

Mínimo 20.000€.

## **9. ¿Cuánto gasto debo incluir en cada validación?**

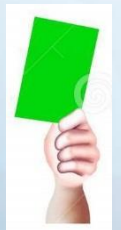

No hay límites, dependerá del volumen de mi presupuesto aprobado.

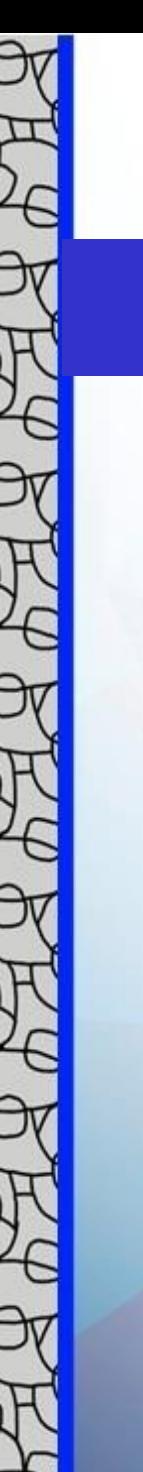

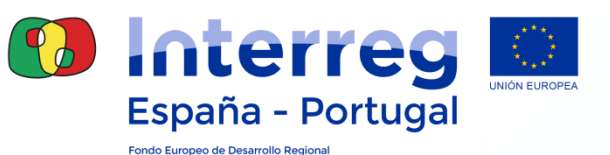

### **10. ¿Puedo firmar una nueva validación sin que la anterior haya terminado el circuito financiero?**

No.

Sí.

Sí, siempre que lo autorice mi Validador

### **10. ¿Puedo firmar una nueva validación sin que la anterior haya terminado el circuito financiero?**

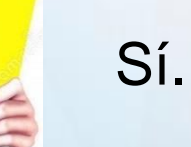

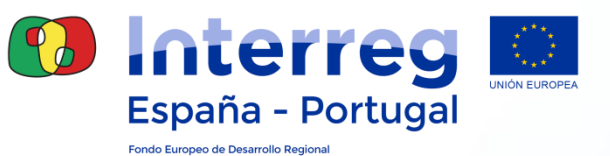

**11.El auditor/validador me ha rechazado todos/parte de los gastos incluidos en la validación, ¿podré volverlos a grabar?**

Sí, en cualquier caso.

No.

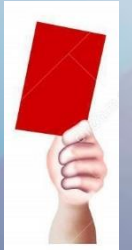

Sí, aunque deberé tener en cuenta las observaciones del auditor/validador.

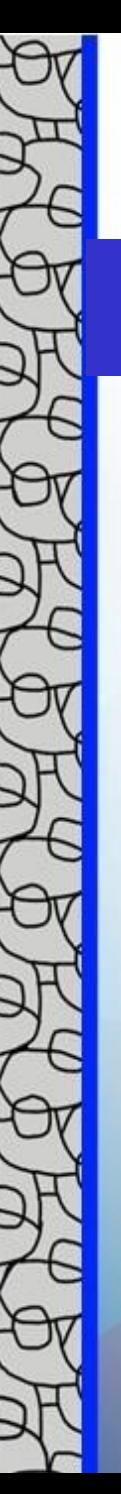

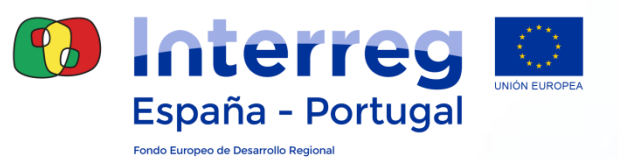

**11.El auditor/validador me ha rechazado todos/parte de los gastos incluidos en la validación, ¿podré volverlos a grabar?**

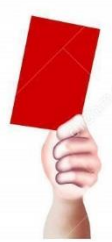

Sí, aunque deberé tener en cuenta las observaciones del auditor/validador.

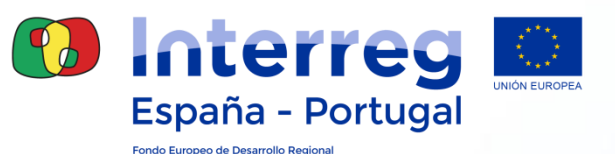

**12.El auditor me ha enviado varias líneas de gasto a reciclaje. Una vez corregidas, ¿cómo y cuándo debo incorporarlas a una validación?** 

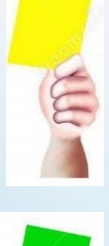

Se incorporan automáticamente en la misma validación de gastos una vez las haya corregido.

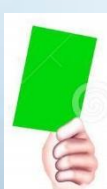

Deberé incorporarlas en la siguiente validación de gastos una vez corregida la incidencia.

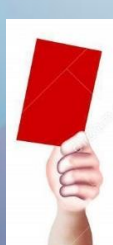

Los corrijo y no es necesario incluirlos en validación.

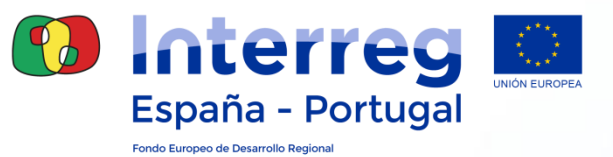

**12.El auditor me ha enviado varias líneas de gasto a reciclaje. Una vez corregidas, ¿cómo y cuándo debo incorporarlas a una validación?** 

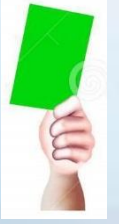

Deberé incorporarlas en la siguiente validación de gastos una vez corregida la incidencia.

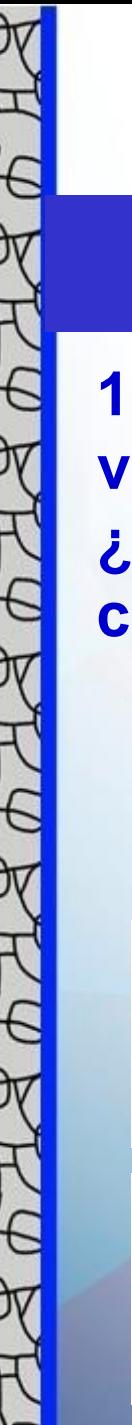

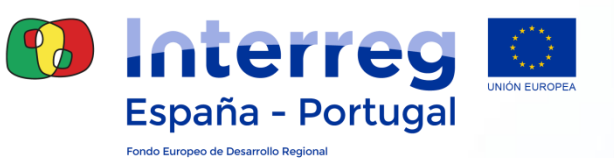

**13.El auditor me ha verificado todos los gastos y el validador me los ha rechazado. Una vez subsanados, ¿debo grabarlos nuevamente y realizar el circuito completo?**

Debo grabarlos, pero los gastos pasarán directamente a fase validador.

El validador no tiene autoridad para rechazar los gastos verificados por el auditor.

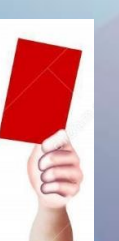

Debo grabarlos e incorporarlos en una nueva validación de gastos para que realicen el circuito financiero completo.

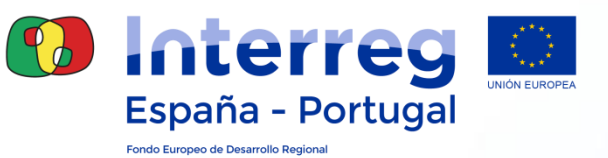

**13.El auditor me ha verificado todos los gastos y el validador me los ha rechazado. ¿Debo grabarlos nuevamente y realizar el circuito completo?**

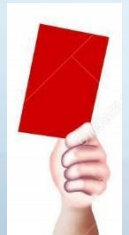

Debo grabarlos e incorporarlos en una nueva validación de gastos para que realicen el circuito financiero completo.

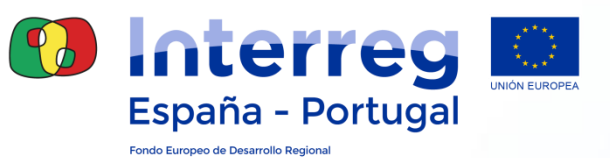

**14.El auditor/validador me ha pedido nuevos documentos ¿Podré incorporarlos a Coopera 2020 una vez cerrada y firmada la validación?**

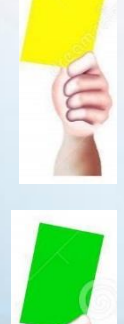

No, deberé enviarlos por email.

Sí, el apartado documentos se encuentra siempre abierto para incorporar documentos.

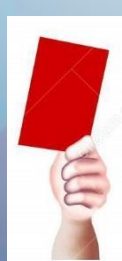

Únicamente podrá incorporarlos la Secretaría Conjunta.

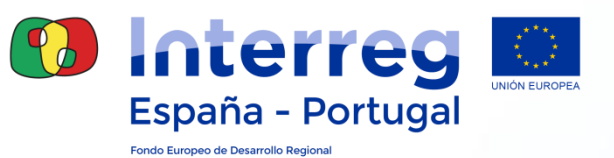

**14.El auditor/validador me ha pedido nuevos documentos ¿Podré incorporarlos a Coopera 2020 una vez cerrada y firmada la validación?**

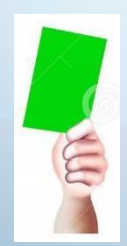

Sí, el apartado documentos se encuentra siempre abierto para incorporar documentos.

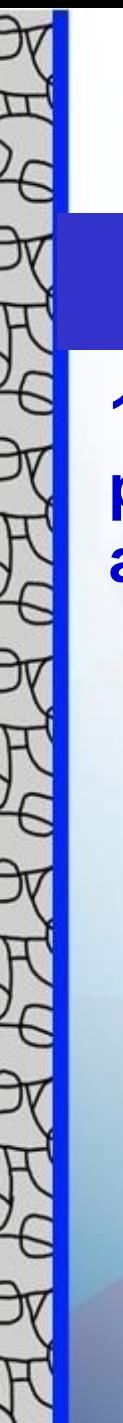

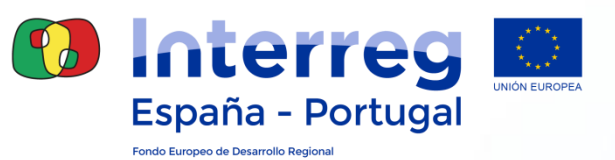

**15.¿Se deben cargar en todas las líneas de gasto de personal todos los documentos justificativos de la pista de auditoría (contrato/nombramiento, certificados, etc.)?**

Sí.

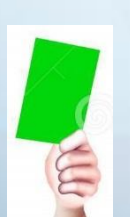

No, aquellos documentos justificativos que hagan referencia a varias líneas de gasto, se incorporarán una única vez en los documentos de la validación.

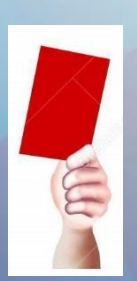

Sí, siempre que se trate de personal específico para el proyecto.

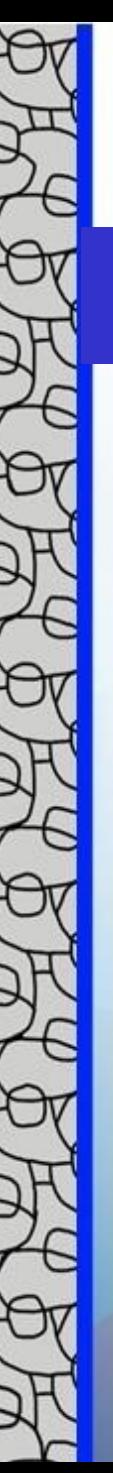

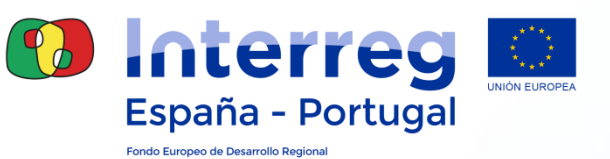

**15.¿Se deben cargar en todas las líneas de gasto de personal todos los documentos justificativos de la pista de auditoría (contrato/nombramiento, certificados, etc.)?**

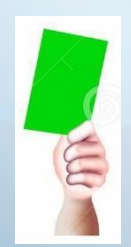

No, aquellos documentos justificativos que hagan referencia a varias líneas de gasto, se incorporarán una única vez en los documentos de la validación.

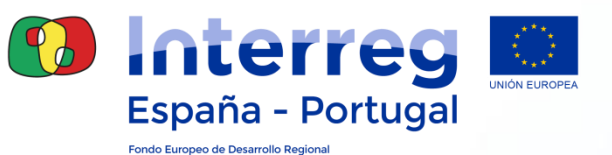

**16. Mi validación de gastos ha completado el circuito financiero. ¿Cómo la remito al Beneficiario Principal (BP)?**

La remito por email.

La remito por Coopera 2020.

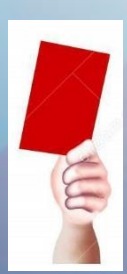

La validación cambia de fase automáticamente, no es necesario remitirla al BP.

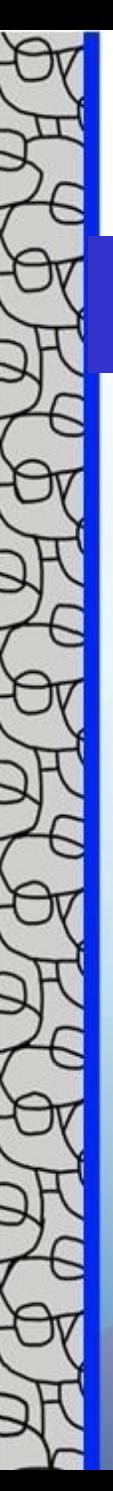

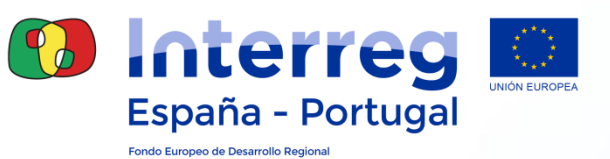

**16. Mi validación de gastos ha completado el circuito financiero. ¿Cómo la remito al Beneficiario Principal (BP)?**

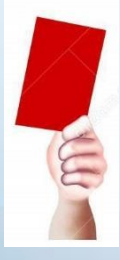

La validación cambia de fase automáticamente, no es necesario remitirla al BP.

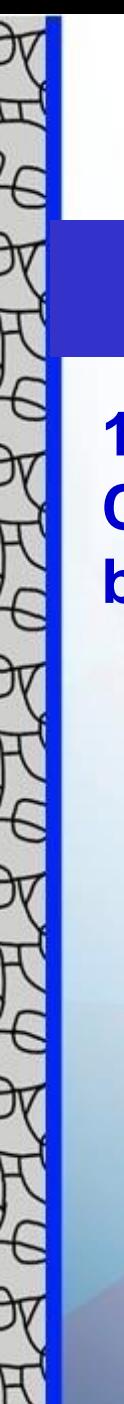

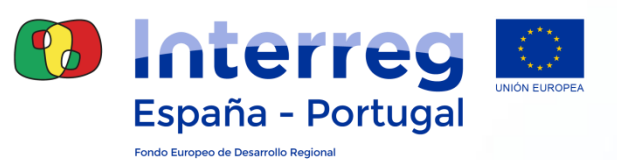

**17.Como Beneficiario Principal, ¿tengo que incluir en una Certificación de Operación validaciones de todos los beneficiarios?**

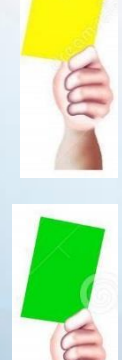

No es necesario.

Sí, es obligatorio al menos una validación de cada beneficiario.

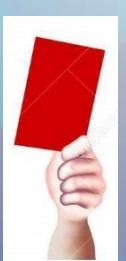

Sólo de los beneficiarios españoles que tengan la misma Unidad de Coordinación que el BP.

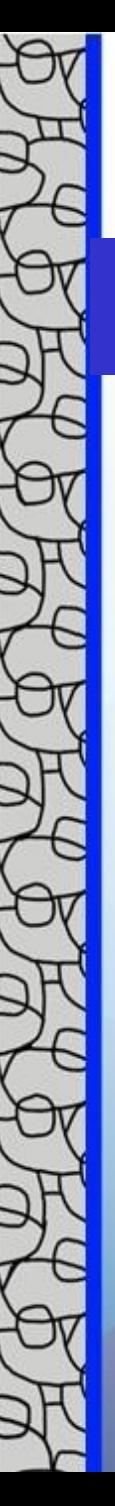

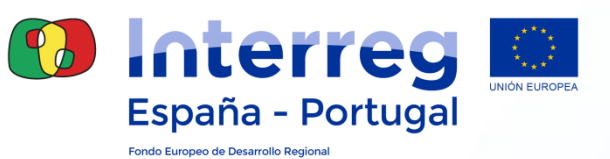

**17.Como Beneficiario Principal, ¿tengo que incluir en una Certificación de Operación validaciones de todos los beneficiarios?**

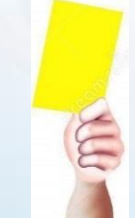

No es necesario.

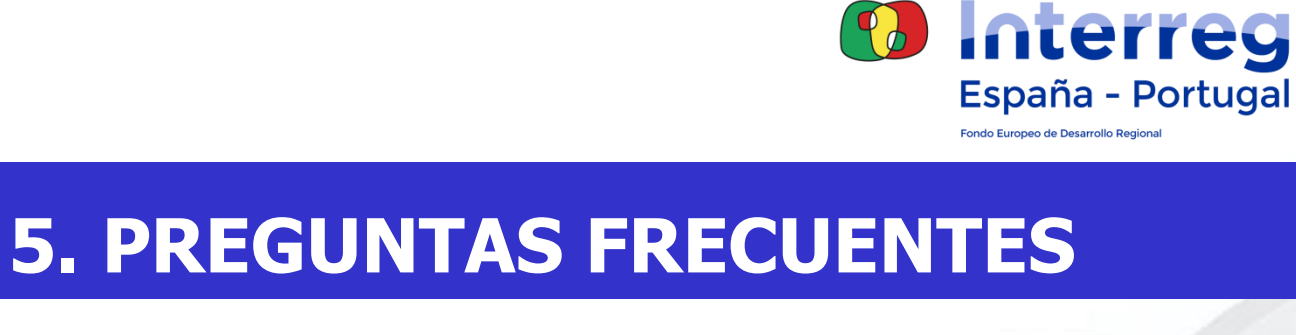

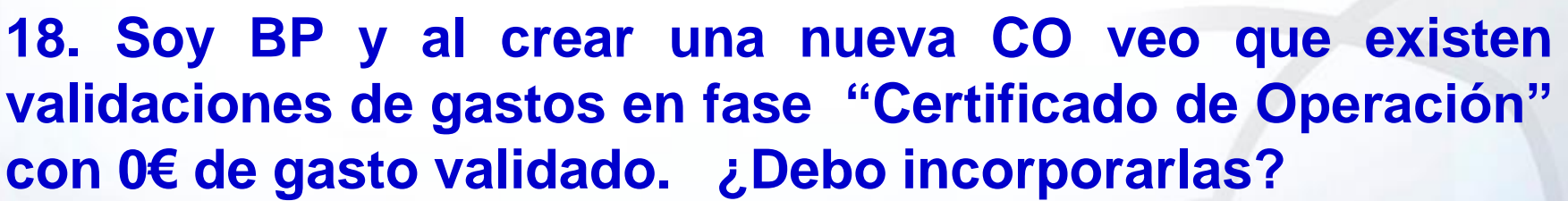

Sólo si el beneficiario nos lo solicita.

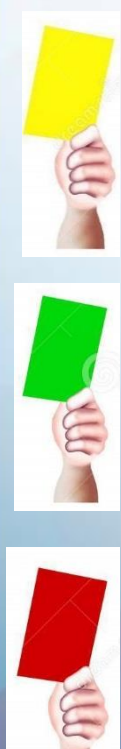

Si no tienen gasto validado, no es necesario incluirlas en CO.

Todas las validaciones de gasto deben ser incorporadas en una CO, independientemente del importe validado.

**18. Soy BP y al crear una nueva CO veo que existen validaciones de gastos en fase "Certificado de Operación" con 0€ de gasto validado. ¿Debo incorporarlas?**

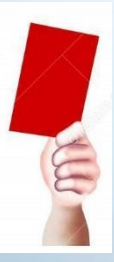

Todas las validaciones de gasto deben ser incorporadas en una CO, independientemente del importe validado.

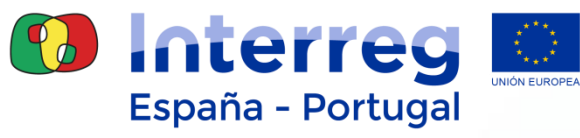

68

Fondo Europeo de Desarrollo Regional

# **MUCHAS GRACIAS**

#### B i in. ♦

#### **www.poctep.eu | @poctep**